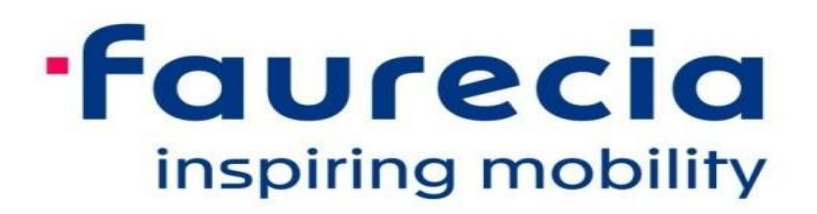

#### **ARIBA Frequently Asked Questions**

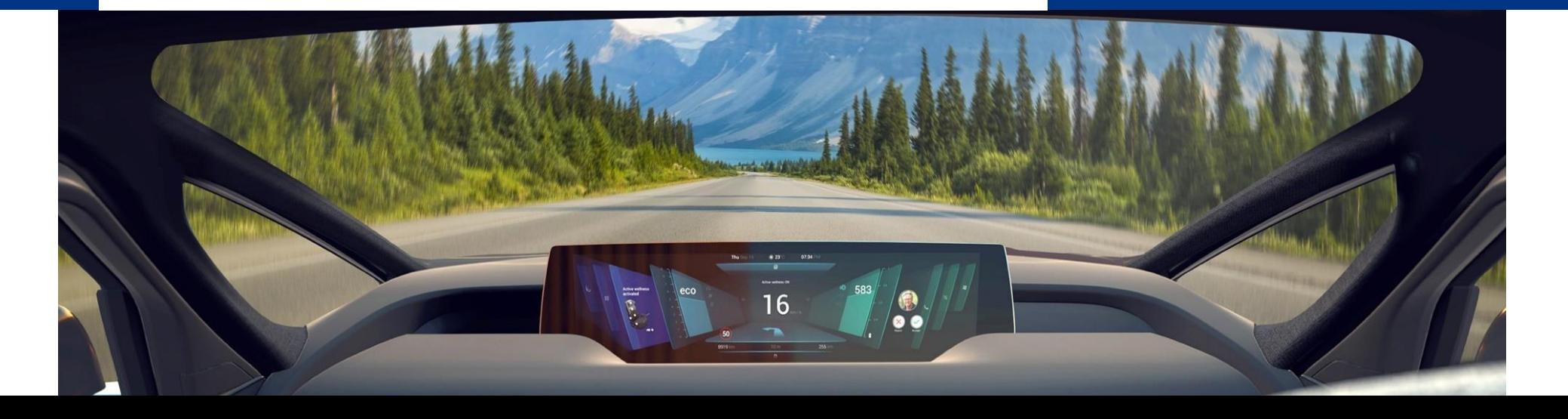

#### **Your Frequent Asked Questions about Ariba**

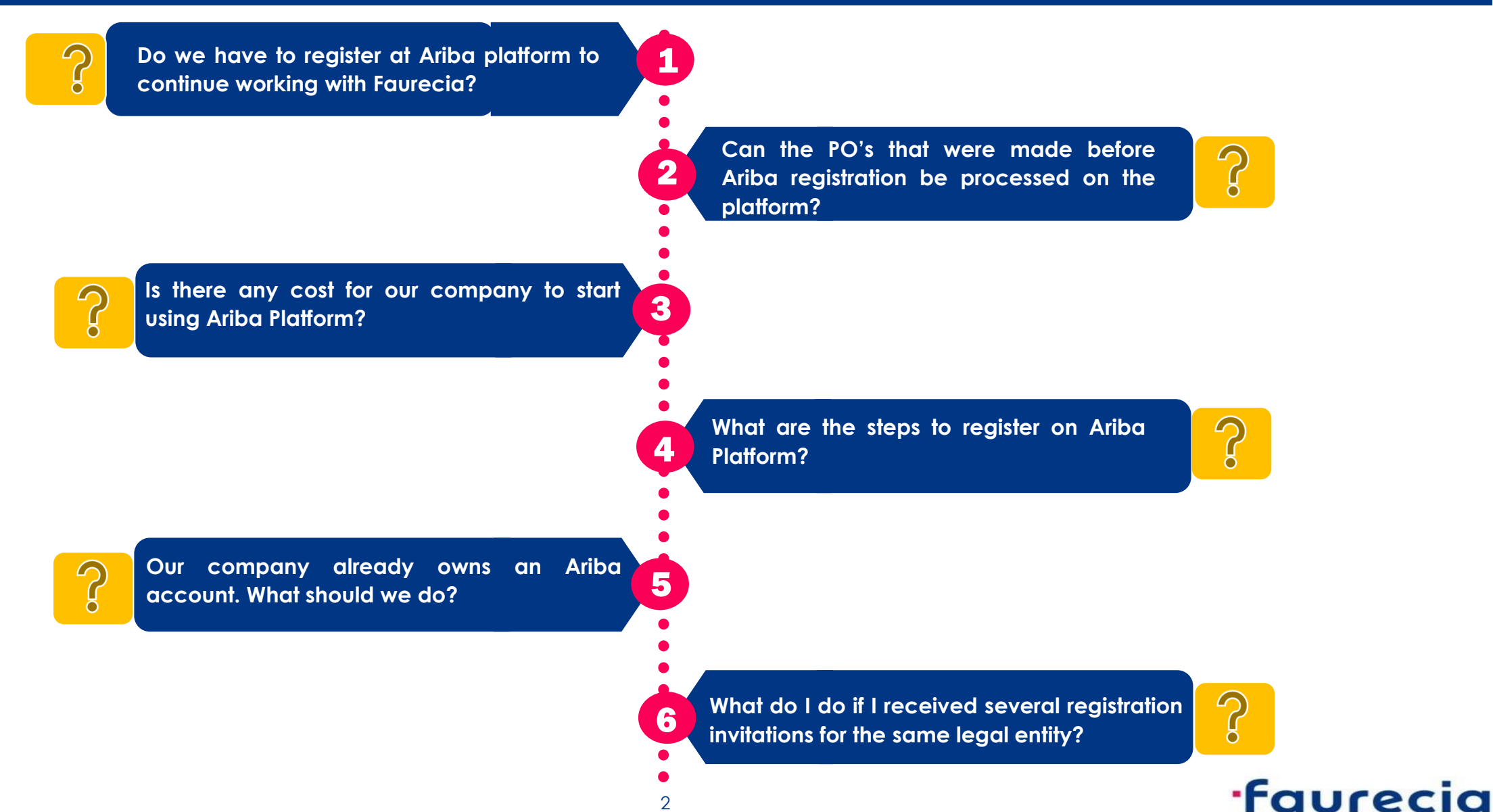

2

#### **Your Frequent Asked Questions about Ariba (2)**

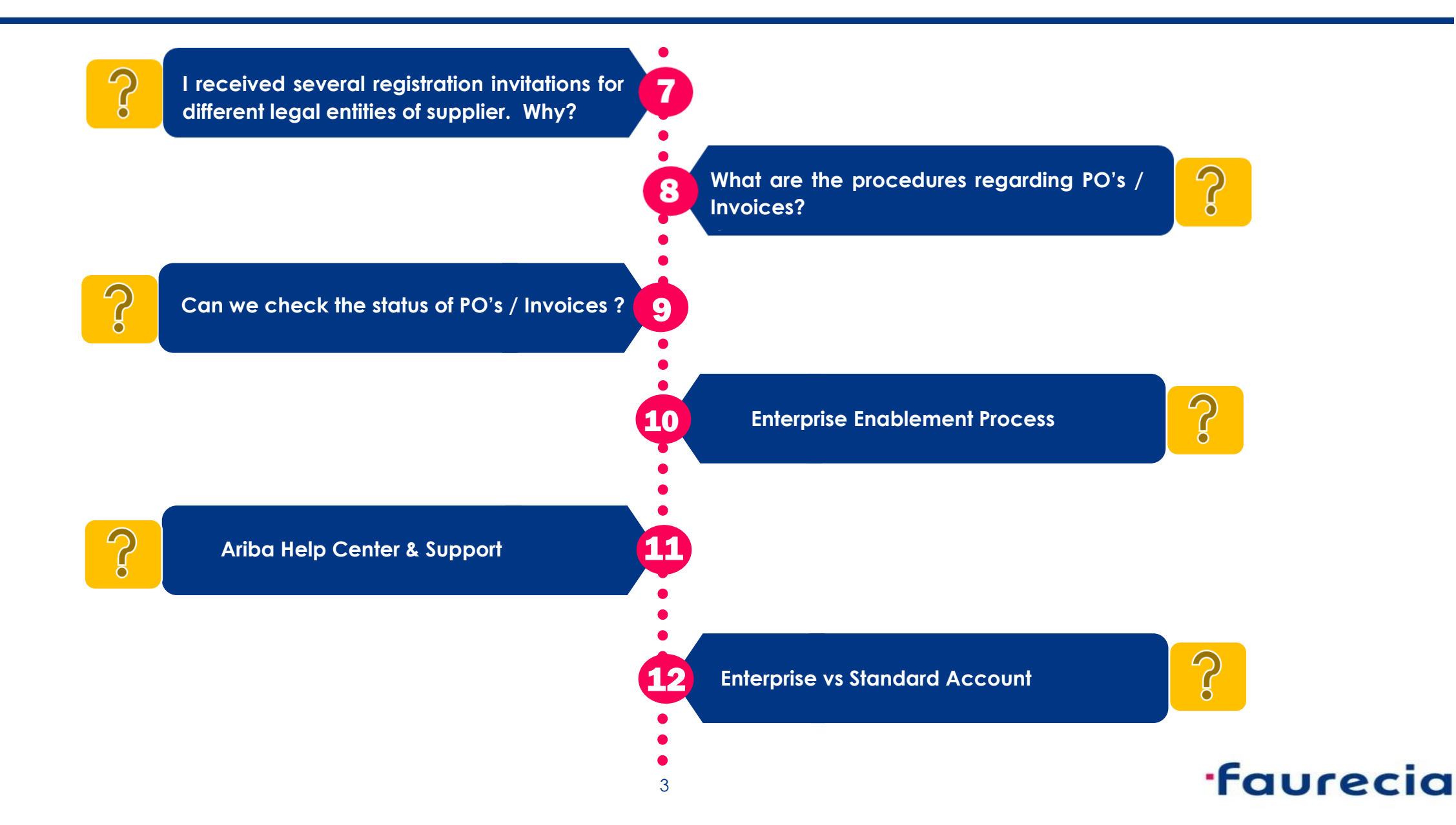

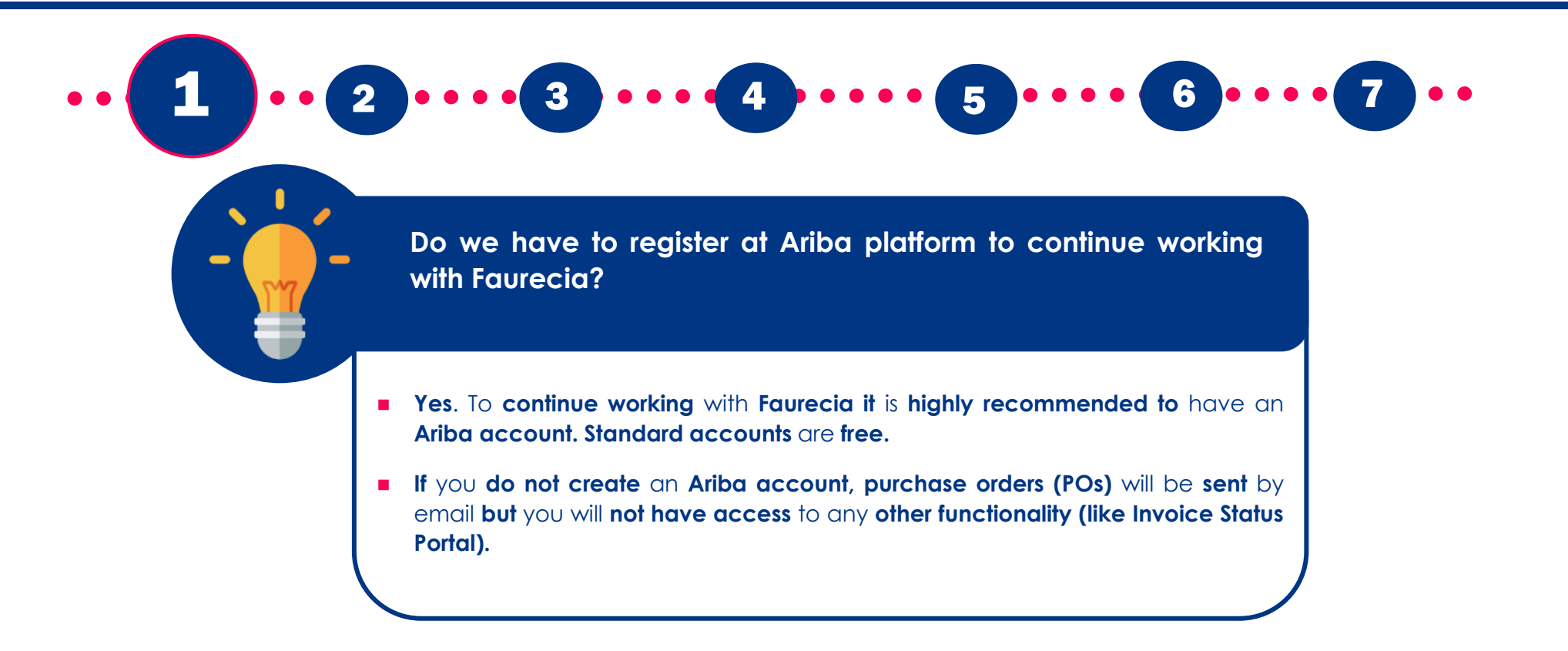

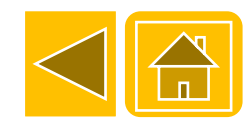

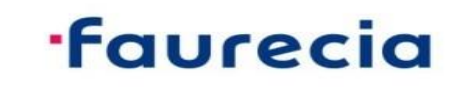

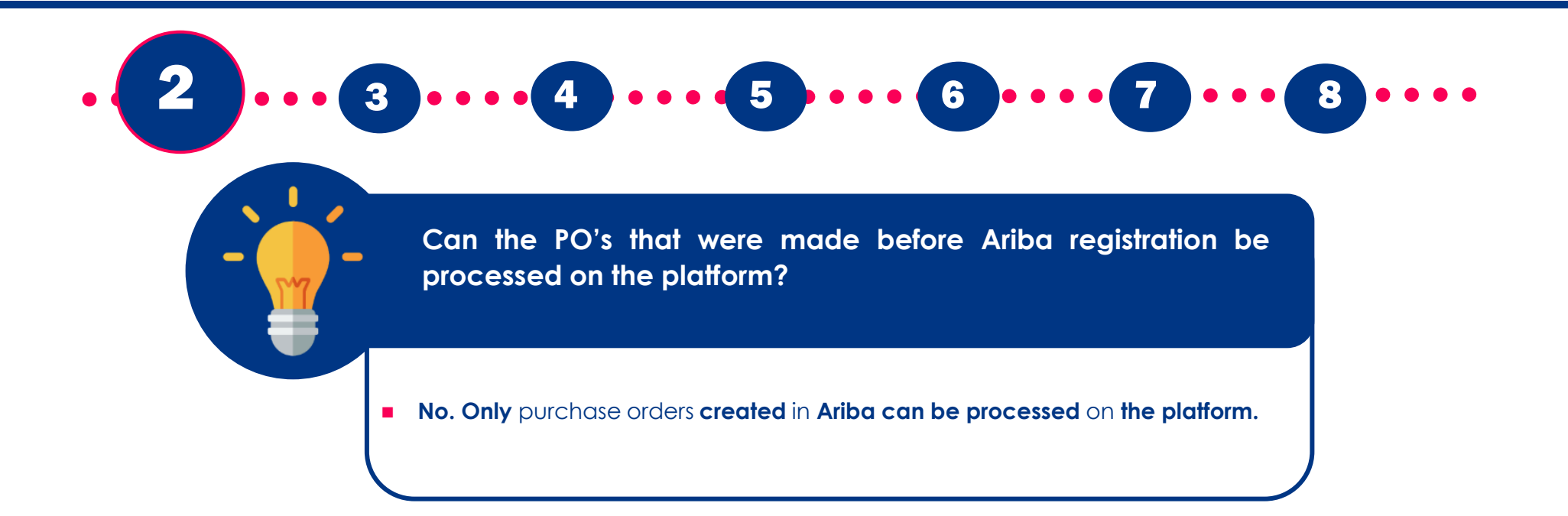

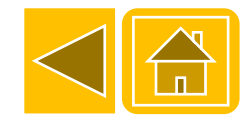

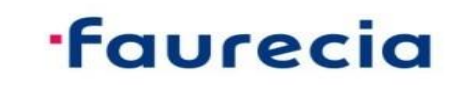

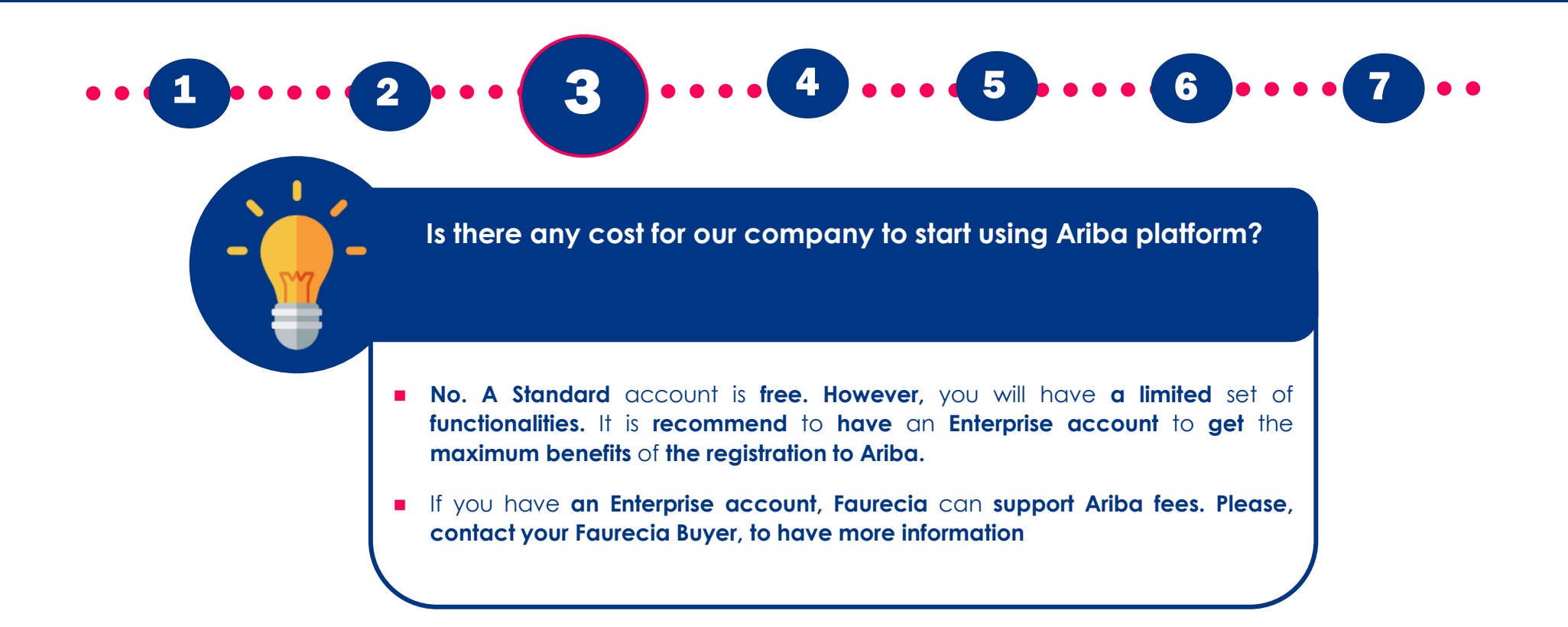

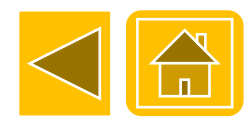

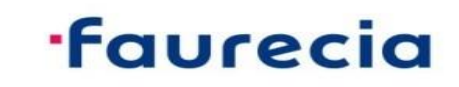

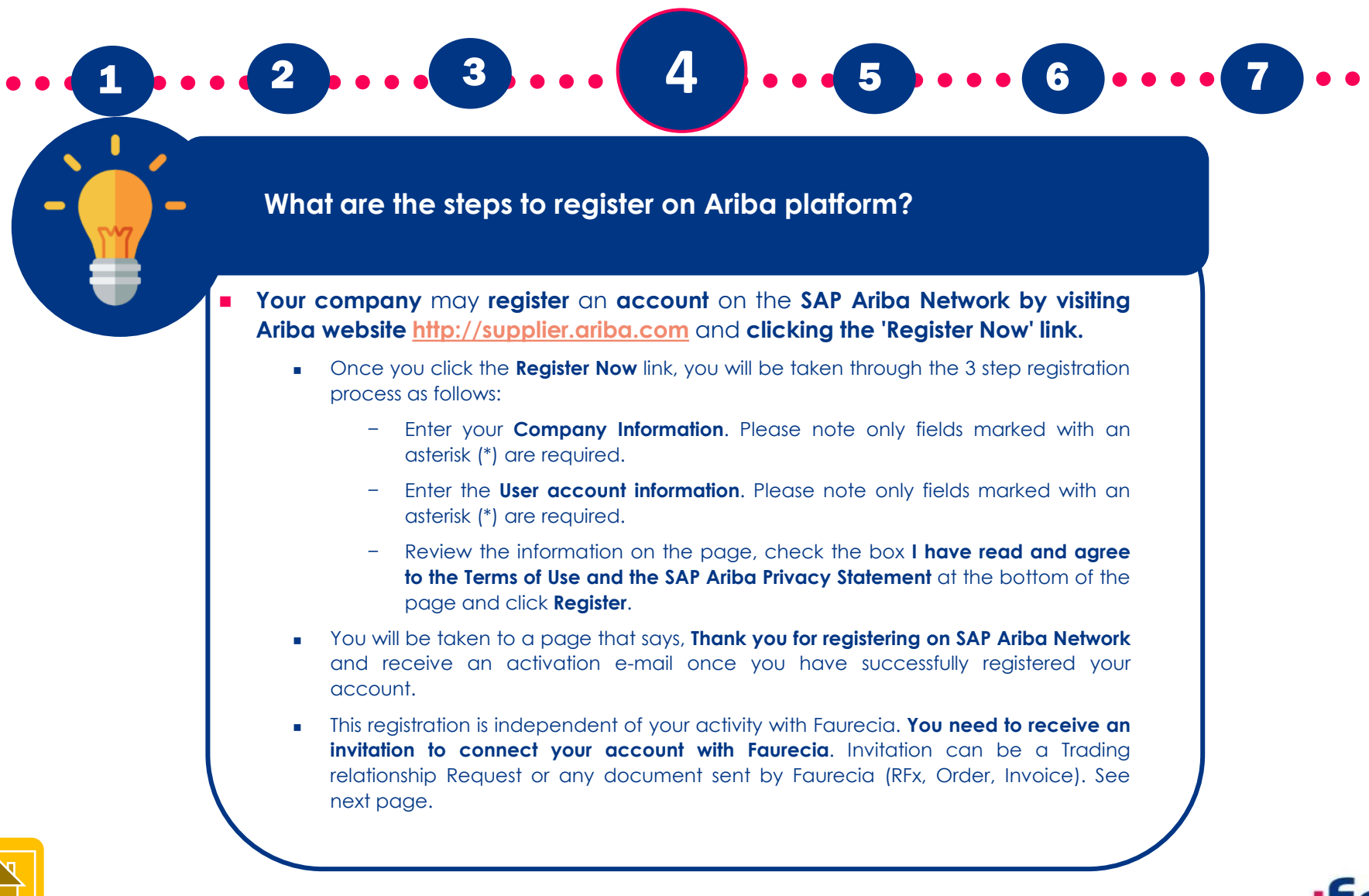

## **·faurecia**

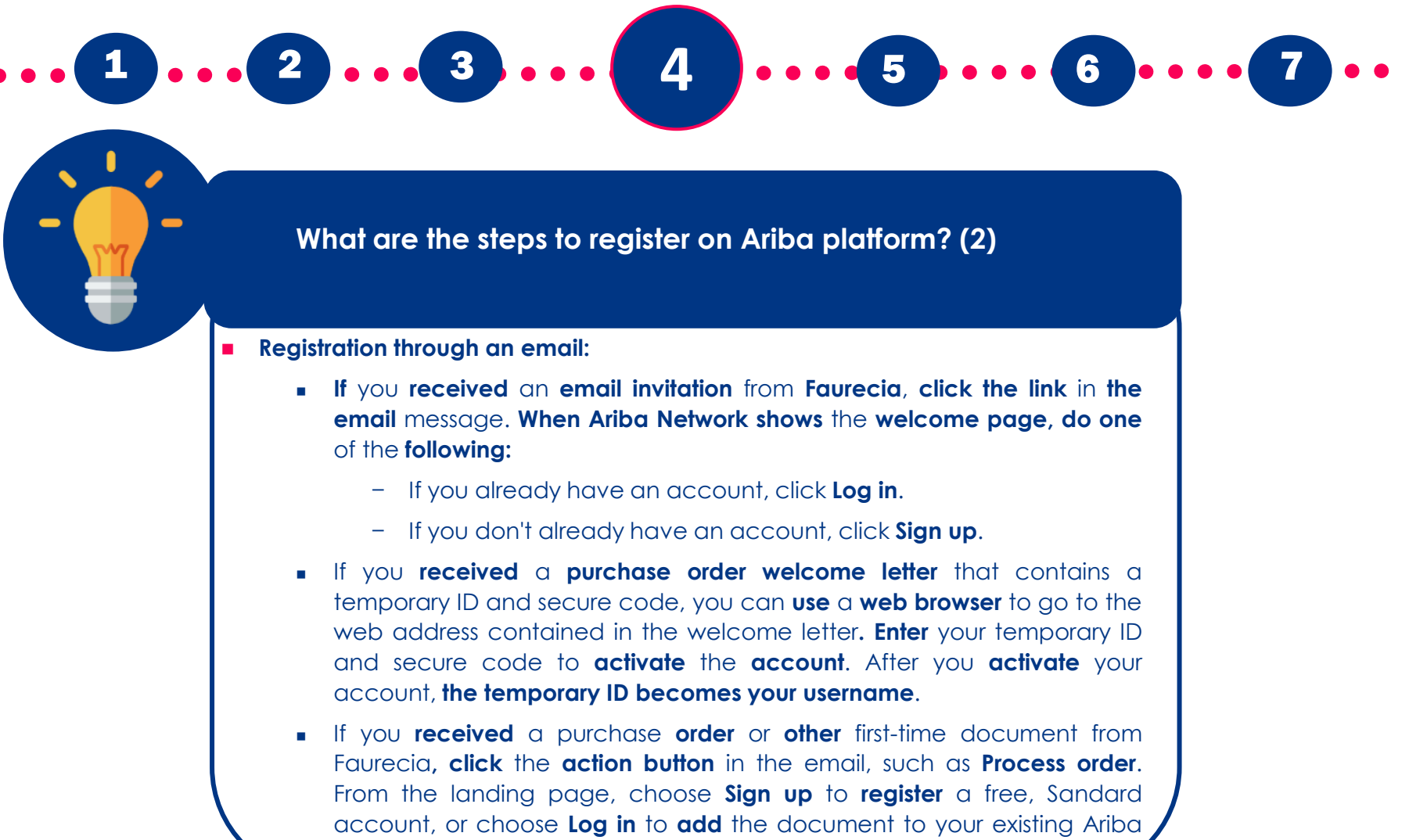

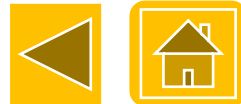

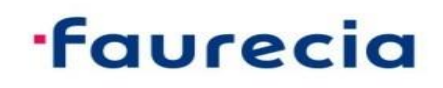

Network account.

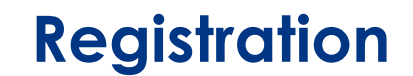

Classification\\_ - **INTERNAL & PARTNERS**

**From:** Ariba Network <<u>ordersender-prod@ansmtp.ariba.com</u>><br>**Sent:** 7 de junho de 2019-14:00 **Sent:** 7 de junho de 2019 14:00 **To:** ANICETO Nuno <nuno.aniceto@faurecia.com> **Subject:** FAURECIA SERVICES GROUPE - TEST sent a new Purchase Order 4501241043

You can reply to this message. Ariba Network or other Ariba cloud services will send your reply to the appropriate message recipient(s) and link it to its corresponding document. SAP Ariba stores your contact information (email and name) according to the policy at https://service.ariba.com/w/collab-platform/common/tou/en/MessagingPolicy.html. By replying to this message, you're accepting the terms in the policy.

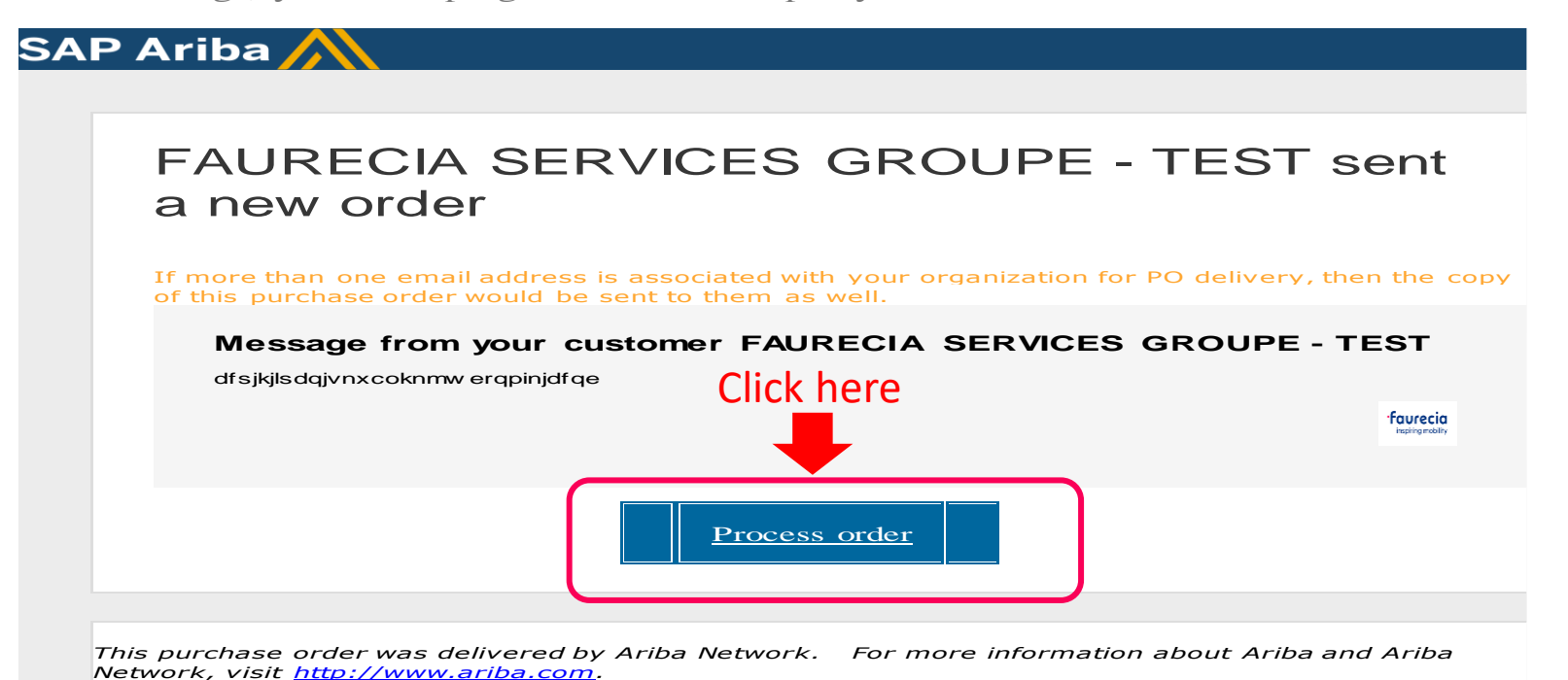

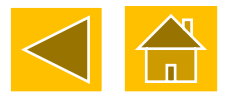

#### **From:**

**Faurecia Autositze GmbH**  Nordsehler Stra�e 38 31655 Stadthagen

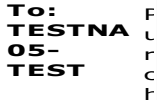

#### **·faurecia**

#### **Registration**

SAP Ariba

# FAURECIA SERVICES GROUPE - TEST sent a new order If more than one email address is associated with your organization for PO delivery, then the copy of this purchase order would be sent to them as well. Message from your customer FAURECIA SERVICES GROUPE - TEST dfsjkjlsdqjvnxcoknmwerqpinjdfqe **faurecia** Click here inspiring mobility Process order

This purchase order was delivered by Ariba Network. For more information about Ariba and Ariba Network, visit http://www.ariba.com.

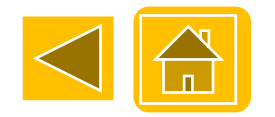

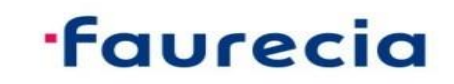

**Our company already owns an Ariba account. What should we do?**

1.... 2.... 3.... 4.... 5.... 6.... 7

◼ **When invited through a Trading Relationship Request or a Purchasing Document, please register with your existing account and do not create a new one.There must be only one ANID per legal entity**

- ◼ **Faurecia's ANID is AN01274677429.**
- In order to check if you already have an Ariba Account, we recommend you to **check internally within your company by contacting your System Administrator. You can also inquire potential existing accounts in the following link, by typing your company name and region in search field**

**<https://service.ariba.com/Discovery.aw/>**

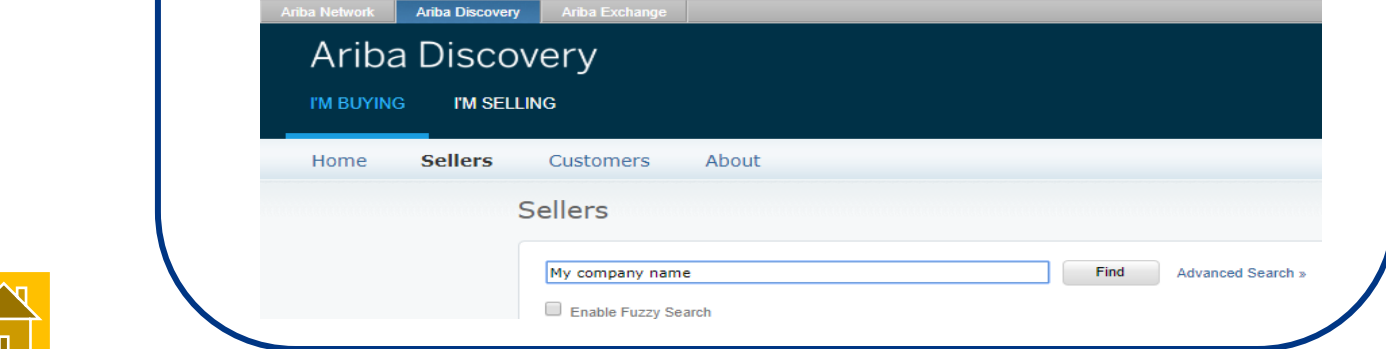

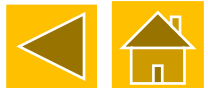

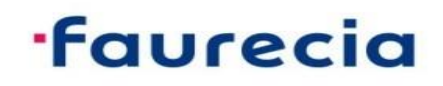

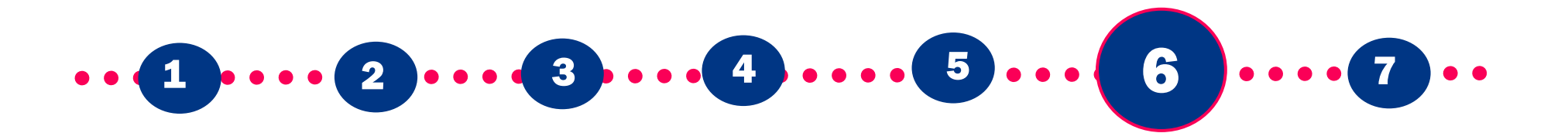

**What do I do if I received several registration invitations for a same legal entity?**

◼ **You have to register with the same Ariba Network ID to the several registration invitations**

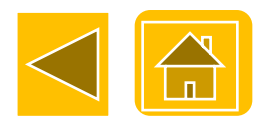

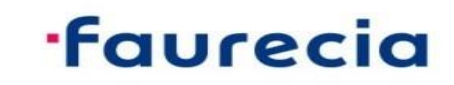

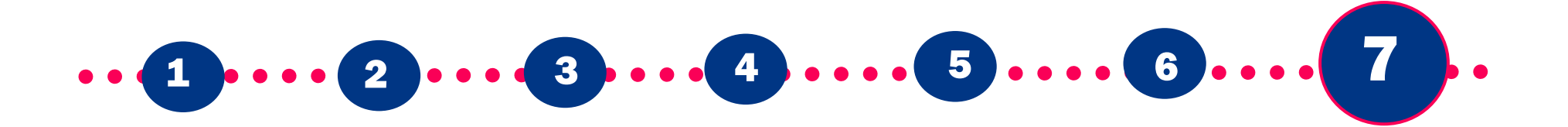

**I received several registration invitations for different legal entities of a supplier. Why?**

◼ **Because you are defined within Faurecia as Global Key Account Manager for this supplier.**

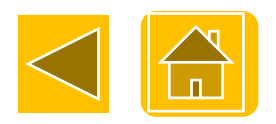

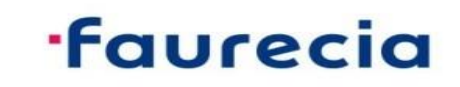

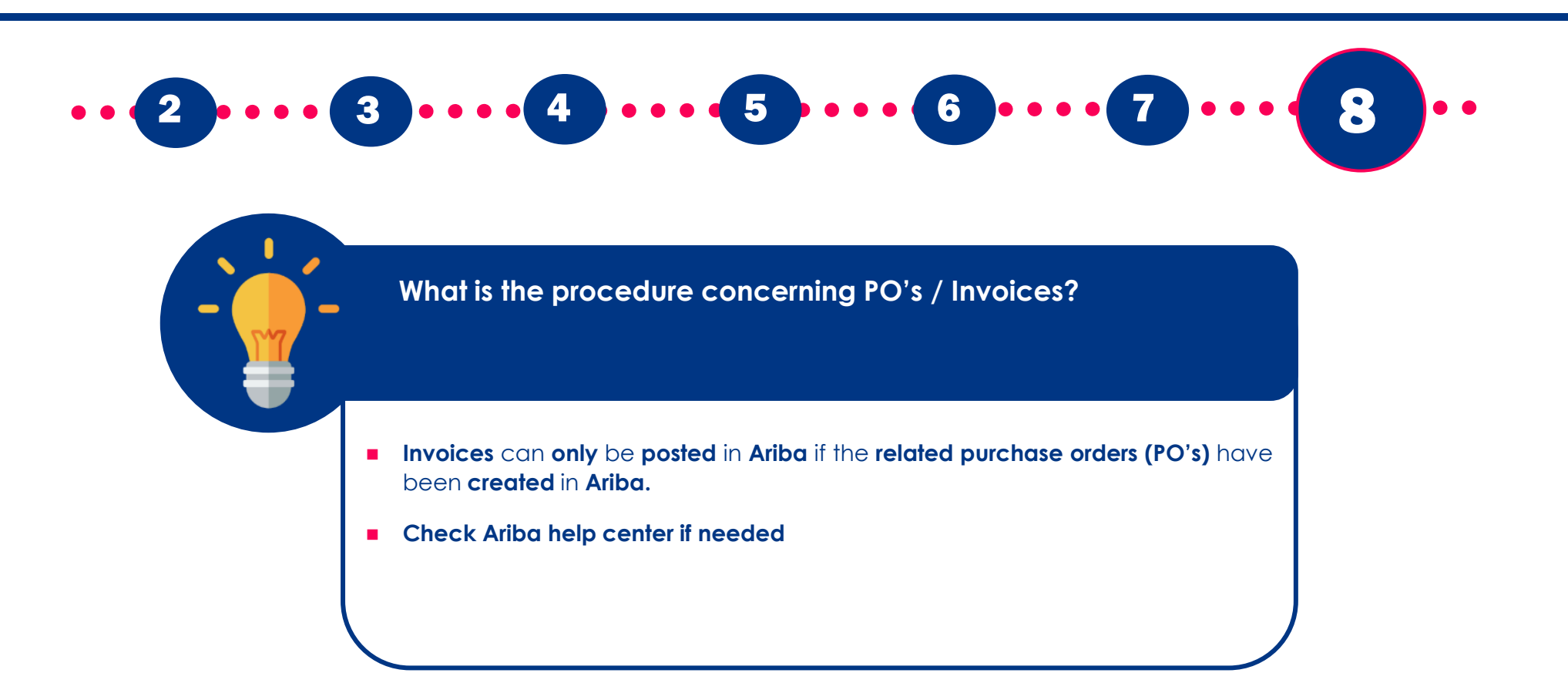

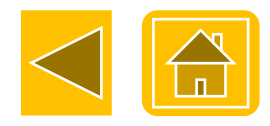

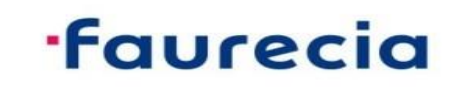

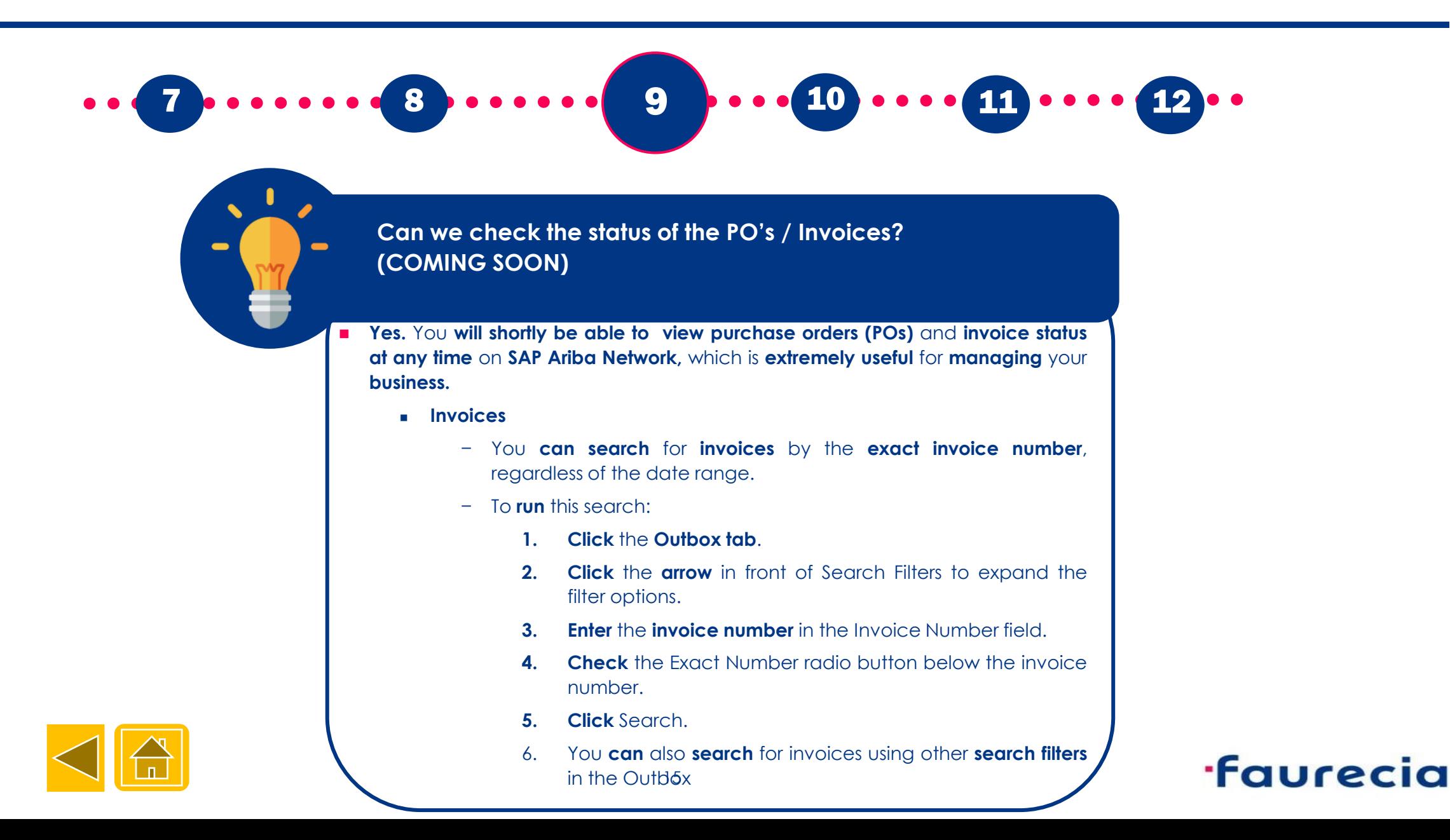

#### **Enterprise Enablement Process**

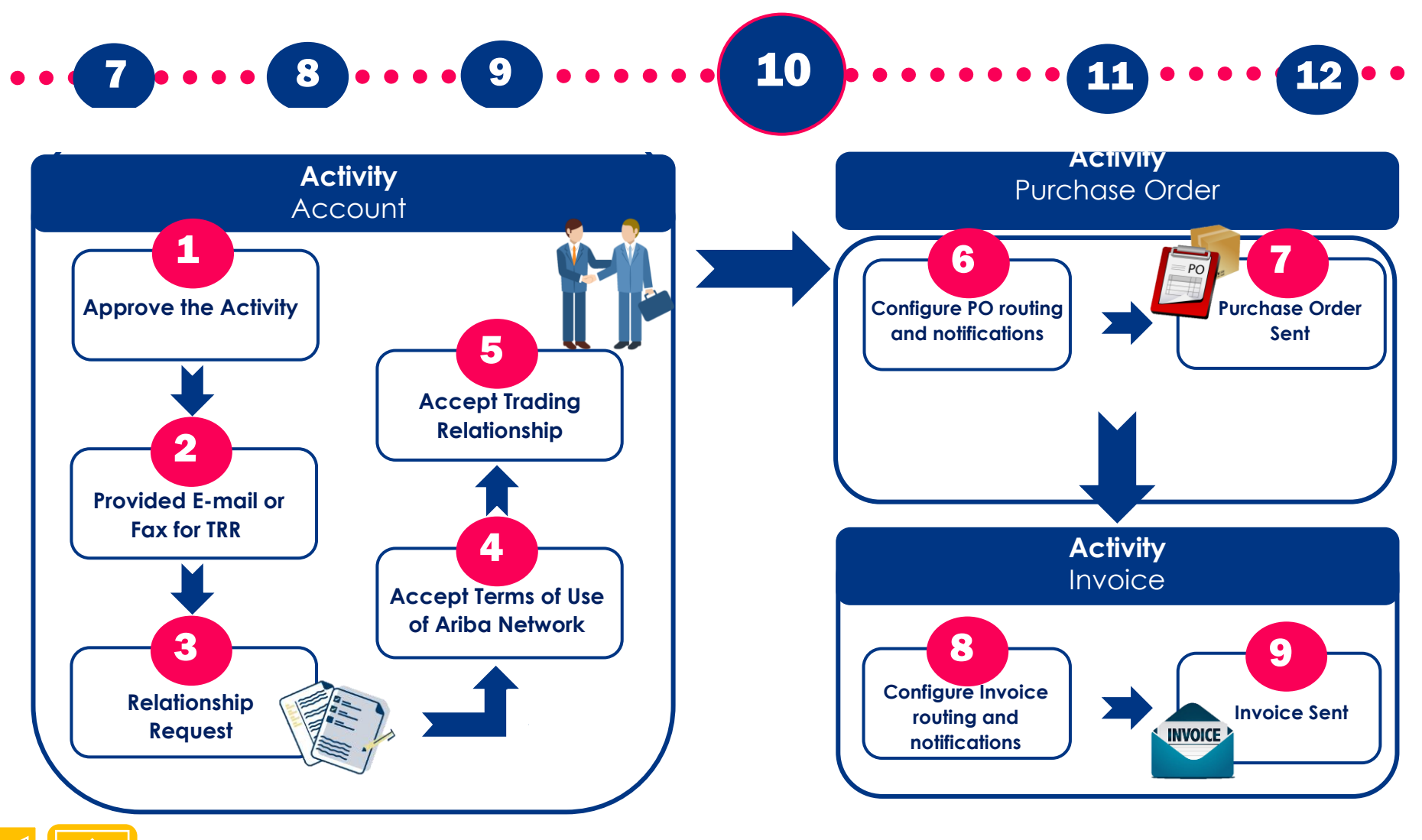

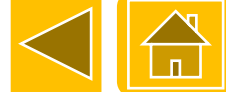

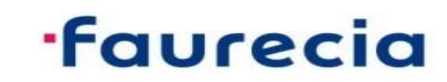

## **Help Center (1/2)**

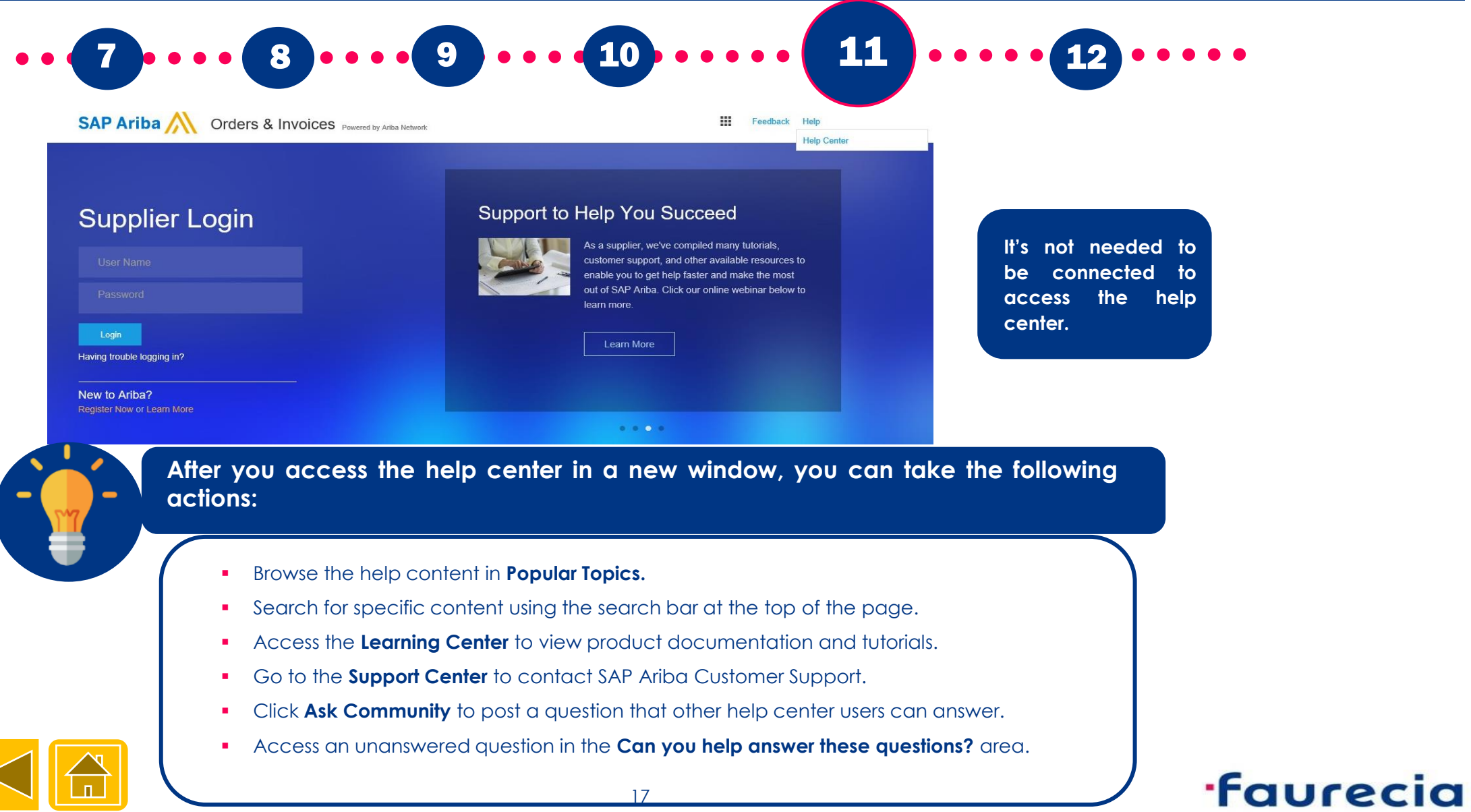

### **Help Center (2/2)**

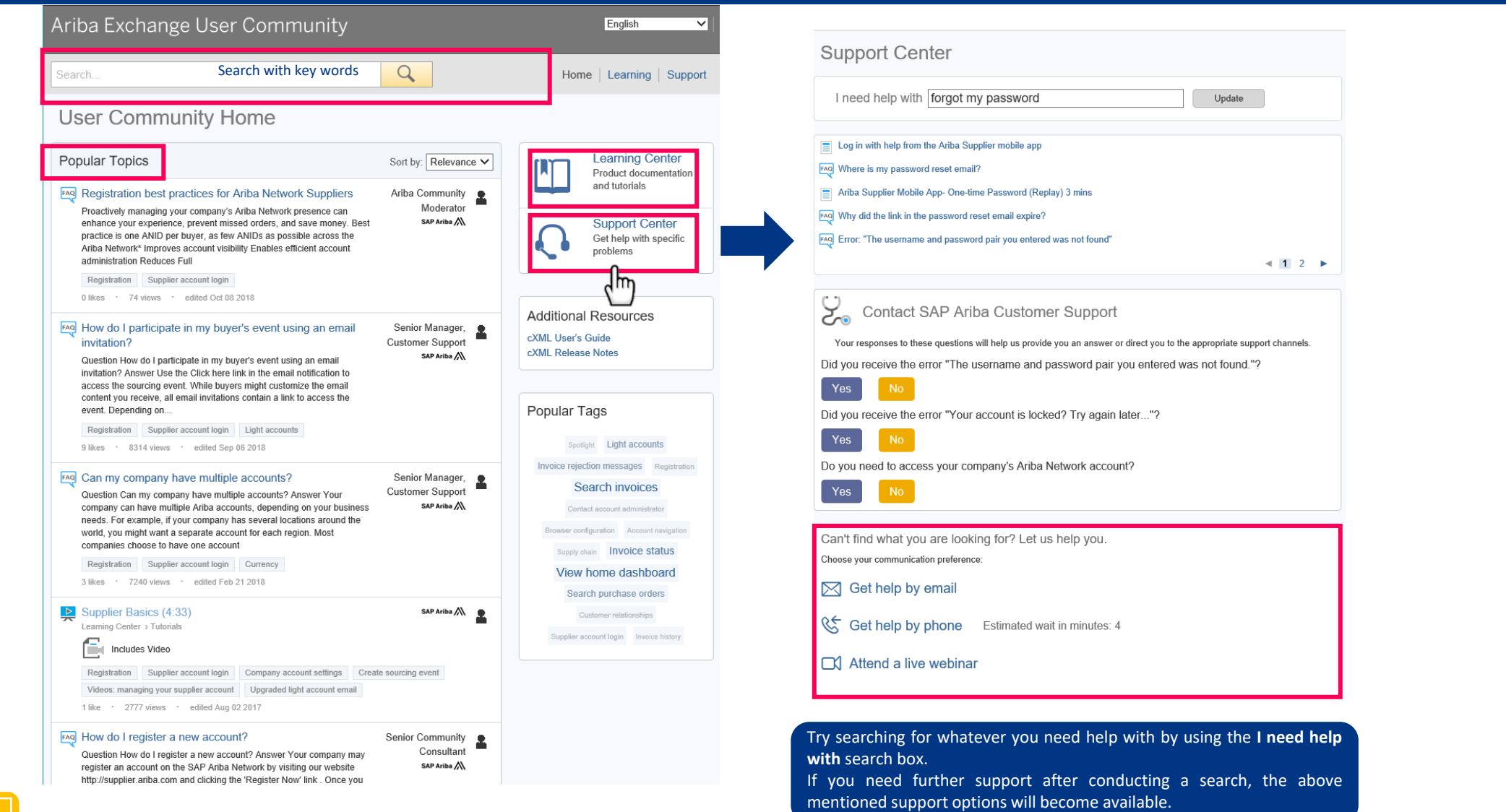

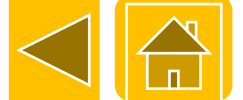

**faurecia** 

#### **Contacts**

■ Questions regarding Ariba usage :

#### **Please click on one of the below links for any questions regarding registration, configuration or general Ariba Network questions :**

- ❑ USA/Canada : <https://connectsupport.ariba.com/sites/Company?ANID=AN01274677429NAM&h=efiEiEb9GzUpOl83jqsNw#Enablement-Inquiry>
- ❑ Brazil : <https://connectsupport.ariba.com/sites/Company?ANID=AN01274677429BRZ&h=ZUMjmQJ1cv1AyRPHP4rNzA#Enablement-Inquiry>
- ❑ Latin America: <https://connectsupport.ariba.com/sites/Company?ANID=AN01274677429LAC&h=1a9ipmjaTdbyL4I4jaUcg#Enablement-Inquiry>
- ❑ EMEA: <https://connectsupport.ariba.com/sites/Company?ANID=AN01274677429EMA&h=aYCJ5Mm2uFBJv1T7QaeZ9A#Enablement-Inquiry>
- ❑ SE Asia: <https://connectsupport.ariba.com/sites/Company?ANID=AN01274677429SEA&h=kRV62sa3KWxd5CoBSswQ#Enablement-Inquiry>

#### ◼ **Questions regarding your relationship with Faurecia :**

- ❑ EMEA
	- Enterprise account : [supplier.enablement.emea@faurecia.com](mailto:supplier.enablement.emea@faurecia.com)
	- Standard account : [light.enablement.emea@faurecia.com](mailto:light.enablement.emea@faurecia.com)
- ❑ North America
	- Enterprise accounts : [full.enablement.nao@faurecia.com](mailto:full.enablement.nao@faurecia.com)
	- Standard accounts : [light.enablement.nao@faurecia.com](mailto:light.enablement.nao@faurecia.com)
- ❑ China:
	- Enterprise accounts : [supplier.enablement.asia@faurecia.com](mailto:supplier.enablement.asia@faurecia.com)
	- Standard accounts : [light.enablement.asia@faurecia.com](mailto:light.enablement.asia@faurecia.com)

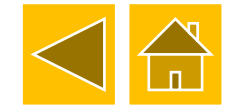

### **Enterprise vs Standard account (1/2)**

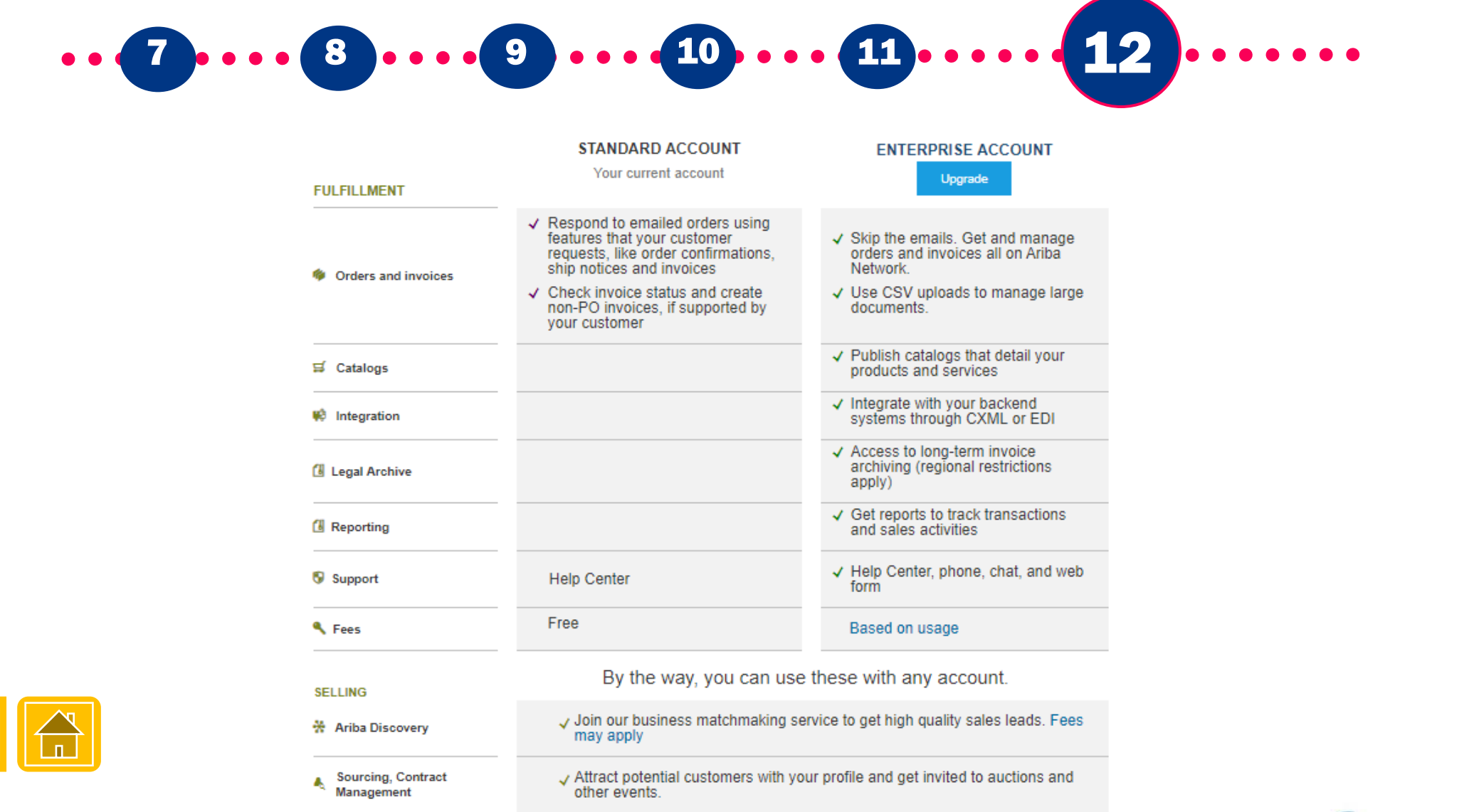

#### **faurecia**

#### **Enterprise vs Standard account (2/2)**

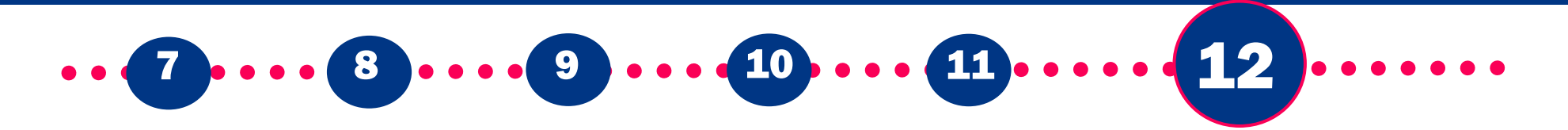

- STANDARD ACCOUNT, YOUR ACCOUNT BY DEFAULT after registering to Ariba, enabling you to:
	- Respond to emailed orders
	- Make orders confirmation
	- Make ship notices
	- Send invoices

**In case you are processing amounts of POs > 100 per year and / or have catalogs, you may have access to :**

- ◼ **ENTERPRISE ACCOUNT enabling you to use advanced features:**
	- Fully seamless digital interaction, email reduction
	- Advanced Activity archivation stored in the Cloud
	- Catalog creation, publication, management
	- ◼ Invoices Management

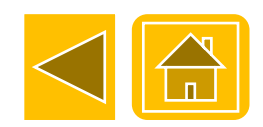

**For more information about Enterprise Account and on eligibility rules, please contact your Faurecia Buyer**

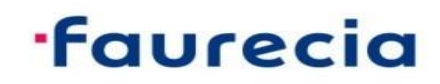

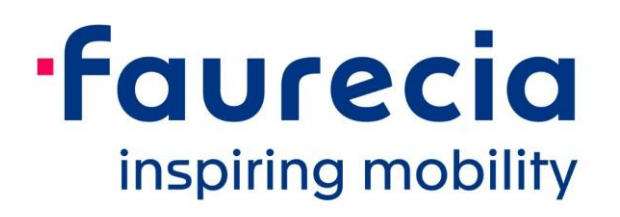